## *Instructions on How to Navigate the Online Solicitation Map*

This online map is for the purpose of improving transparency and facilitating updates to projects that are in the RPCs Long Range Transportation Plan. If you need to submit <sup>a</sup> new project, use the application form at https://arcg.is/DGmbO.

- 1. Open the online web map: https://rpc‐nh.maps.arcgis.com/apps/instant/basic/index.html?appid=cbc3c556d7ba41b59f346c315e36d156
- 2. When opening the map, you will find the following tools:

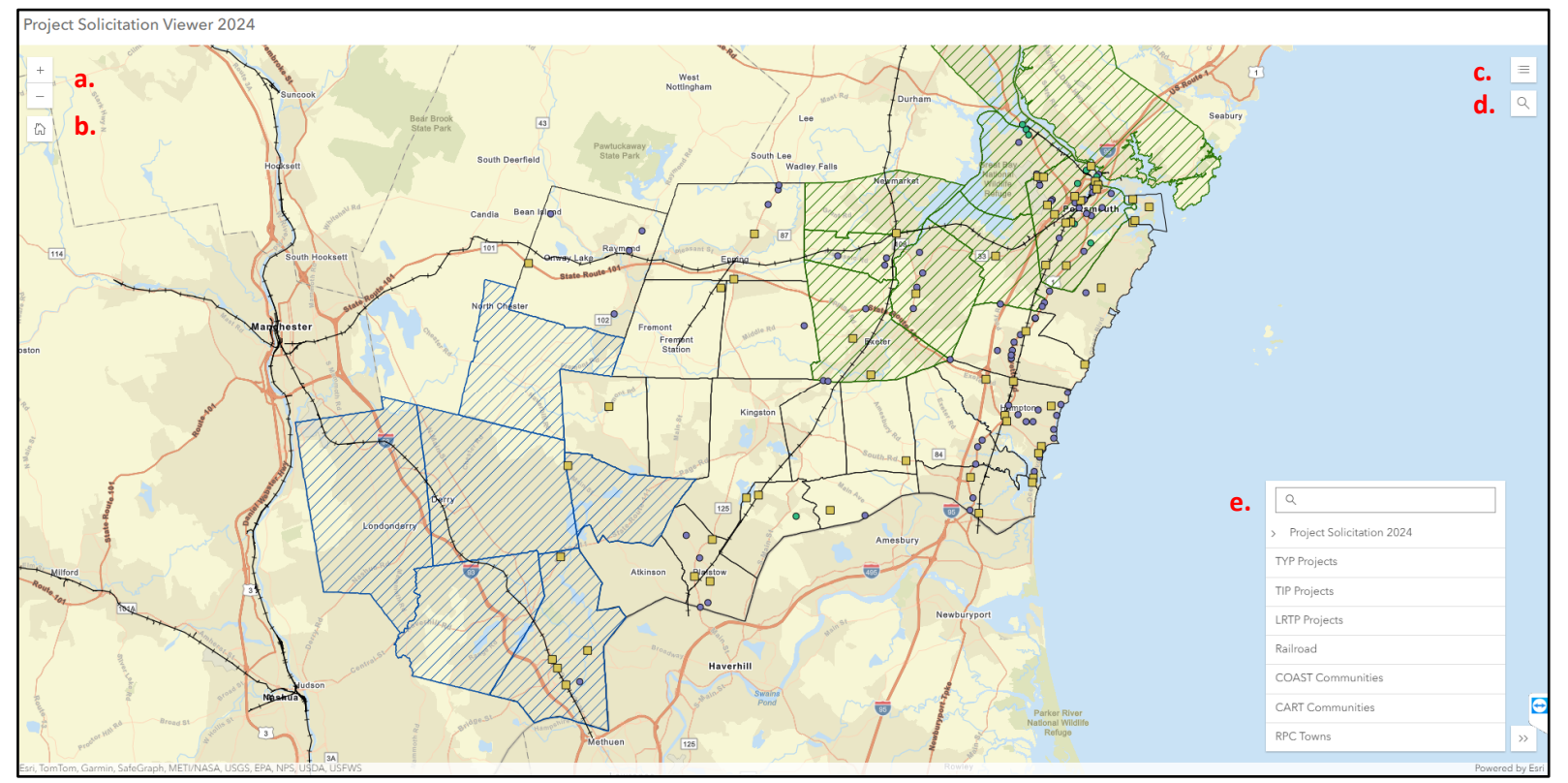

- a.**Zoom**: The zoom in/zoom out function.
- b.**Home**: Select to rest map position to how it appears above.
- c.**Legend**: A list of *all* layers on the map.
- d.**Search**: This function that allows you to navigate to <sup>a</sup> particular address.
- e. **Layers**: The list of *active* layers. Select the 'eye' icon to turn the desired layer on and off.

*For questions on the map or editing please contact*

*Trisha Cheever at tcheever@therpc.org or David Walker at dwalker@therpc.org.*